# **Intelligent Controller BO-IC400N**

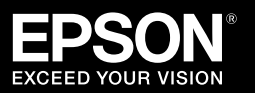

## **Руководство по эксплуатации**

#### **Информация на веб-сайте Moverio**

На веб-сайте представлены полезные рекомендации и сведения о поддержке. **https://tech.moverio.epson.com/en/**

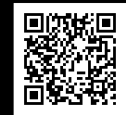

В Руководстве по эксплуатации смарт-очков приводятся предостережения относительно использования смарт-очков

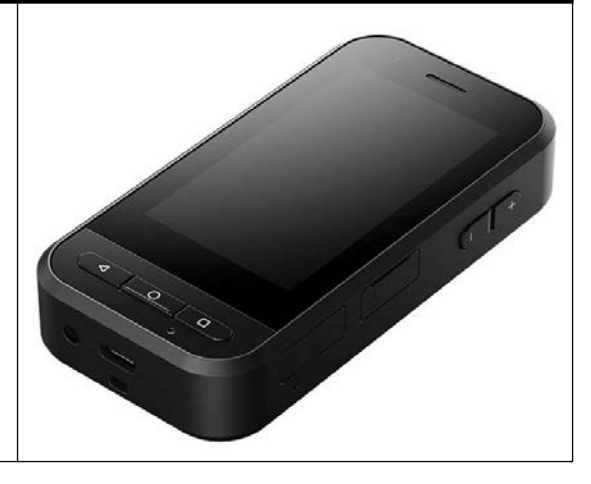

© 2022 Seiko Epson Corporation 2022.05 414280100 RU

### <span id="page-1-0"></span>**Введение**

Данное изделие — это контроллер, который подключается к смарт-очкам EPSON серии MOVERIO и служит для воспроизведения и передачи информации посредством приложения.

Прозрачные линзы, которыми оснащена серия MOVERIO, позволяют создать собственный мир посредством технологии дополненной реальности (AR, Augmented Reality), которая переносит изображения в ваше фактическое окружение.

Перед использованием данного устройства убедитесь, что используемое системное программное обеспечение обновлено.

#### &**[«Обновление системы» стр. 36](#page-35-0)**

# **Содержание**

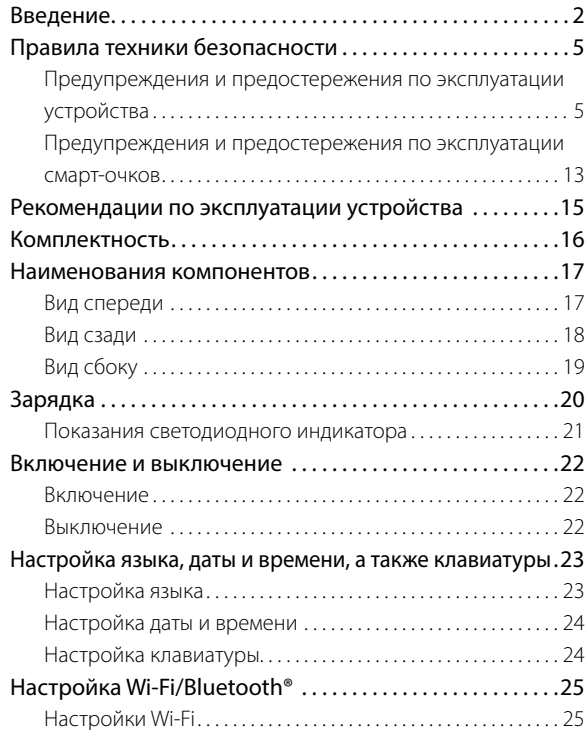

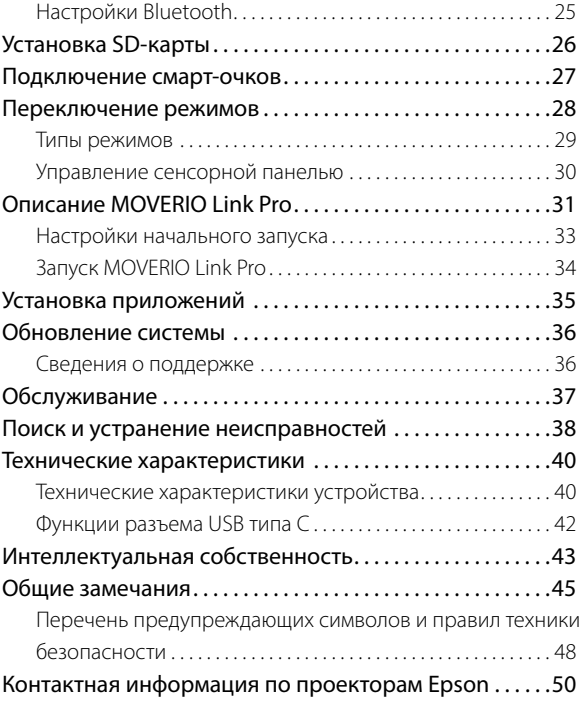

#### **Структура Руководства**

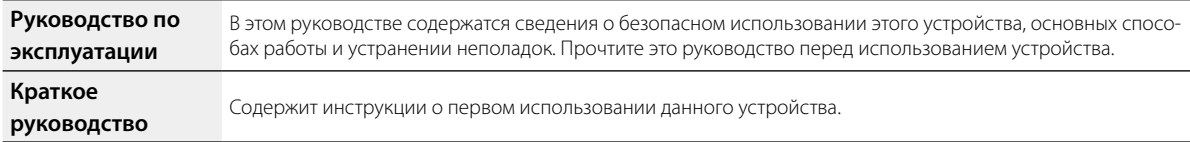

#### **Обозначения, используемые в этом руководстве**

#### oПредупреждающие символы

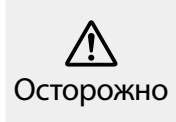

Это обозначение сопровождает инструкции, нарушение которых может повлечь серьезные травмы или даже гибель человека вследствие неправильного использования устройства.

# Внимание

Это обозначение сопровождает инструкции, нарушение которых может повлечь серьезные травмы или физические повреждения вследствие неправильного использования устройства.

#### oОбщие информационные обозначения

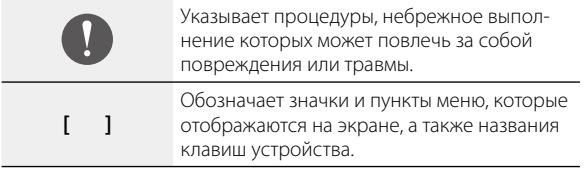

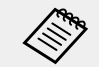

Обозначает дополнительные сведения, которые могут быть полезны для лучшего понимания описываемой области.

Ссылка на связанные разделы.

### <span id="page-4-0"></span>**Правила техники безопасности**

Для вашей безопасности внимательно прочтите инструкции по правильному использованию данного устройства. После прочтения документов храните их под рукой для использования в дальнейшем.

### **Предупреждения и предостережения по эксплуатации устройства**

### **Осторожно Предостережения о выполнении зарядки**

Для зарядки следует использовать имеющийся в продаже блок питания USB, сертифицированный в соответствии с государственными стандартами безопасности и соответствующий необходимым техническим требованиям данного устройства.

Для зарядки следует использовать кабель USB из комплекта поставки либо официально сертифицированный кабель USB. Использование кабеля, не прошедшего официальную сертификацию, может стать причиной нагревания, пожара, взрыва, неисправности устройства или утечки жидкости.

Запрещается производить зарядку, если намокло устройство или кабель.

Запрещается производить зарядку в местах, где изделие может намокнуть или подвергнуться воздействию высокой влажности, например в ванных или душевых комнатах.

Если требуется произвести зарядку после намокания устройства, протрите его от влаги сухой салфеткой, а затем оставьте для просушки при комнатной температуре перед тем, как подключать кабель USB.

### **Осторожно Меры предосторожности и условия работы устройства**

Не оставляйте это устройство в местах, где оно может подвергнуться воздействию температур, не входящих в рабочий диапазон, или может легко нагреться, например в автомобилях с закрытыми окнами, под действием прямых солнечных лучей, перед выходными отверстиями воздушных кондиционеров или нагревательных устройств либо под нагретыми столами или кроватями. Кроме того, не используйте устройство в местах, где возможны резкие изменения температуры. Это может привести к воспламенению, поломке, неисправностям и выходу устрой-

#### ства из строя.

Не используйте это устройство в местах, где оно может намокнуть или подвергнуться воздействию высокой влажности, например на улице либо в ванных или душевых комнатах. В противном случае это может привести к возгоранию или поражению электрическим током.

Не оставляйте устройство в местах с высокой влажностью или запыленностью, а также в местах, подверженных воздействию пара или дыма, например на кухонных столах или вблизи увлажнителей воздуха. В противном случае это может привести к возгоранию или поражению электрическим током.

Законами и нормами запрещается смотреть на монитор устройства или экран подключенных смарт-очков во время вождения автомобиля, мотоцикла или велосипеда.

### **Осторожно Меры предосторожности при использовании устройства**

Не допускайте прикосновения проводящих посторонних предметов к разъему USB типа C, слоту карты памяти microSD или

разъему для гарнитуры и не вставляйте подобные предметы в соединительные порты. Это может привести к короткому замыканию, следствием чего может стать возгорание или поражение электрическим током.

Не используйте поврежденный кабель USB. Несоблюдение этих мер может привести к возгоранию или поражению электрическим током.

Не давите на устройство и защищайте его от повреждений. Защищайте устройство от ударов и защемления, особенно при его переноске в кармане. Несоблюдение этих требований может стать причиной возгорания, ожогов или травм из-за повреждения сенсорной панели, объектива или встроенного аккумулятора.

Не оставляйте линзу камеры надолго под прямыми солнечными лучами. Это может привести к возгоранию или взрыву вследствие воздействия сфокусированного пучка световых лучей, исходящих из линзы.

- 
- Не включайте это устройство с установленным заранее высоким уровнем громкости. Внезапное включение громкого звука может привести к снижению слуха. Необходимо снизить уровень громкости перед выключением устройства, затем включить его и постепенно увеличивать уровень громкости после включения.
- Использование функции усиления громкости динамика смарт-очков Moverio Link / Moverio Link Pro для прослушивания громких звуков, уровень которых превышает рекомендуемый, в течение длительного времени может привести к ухудшению слуха.

Не используйте влажную ткань или растворители, такие как спирт, бензин или разбавители, для очистки устройства. Кроме того, не наносите спирт, бензин, разбавитель и любые другие органические растворители на сенсорную панель или резиновое покрытие устройства. Это может привести к поражению электрическим током или отказу устройства.

Корпус устройства разрешено вскрывать только квалифицированным специалистам, если иное четко не указано в Руководстве по эксплуатации. Кроме того, запрещается разбирать и видоизменять устройство (в том числе расходные компоненты). Через многие детали внутри устройства проходит электрический ток

высокого напряжения, который может привести к повреждению устройства, а также к возгоранию, поражению электрическим током, несчастному случаю.

Не допускайте попадания в глаза света или излучения от светодиодного блока. Примите меры предосторожности для защиты детей от воздействия света. В противном случае возможно снижение зрения.

Кроме того, внезапное ослепление светом может стать причиной травмы.

Не трогайте это устройство и разъем USB типа С мокрыми руками. В противном случае это может привести к возгоранию, ожогам, поражению электрическим током и т. д.

При подключении и отключении всех разъемов соблюдайте следующие правила.

- Не применяйте чрезмерных усилий, например, не тяните за кабели
- При подключении к порту разъема не используйте переходники

Неполное или неправильное выполнение подключений может привести к возгоранию, ожогам, поражению электрическим током и т. д.

Для подключения к разъему USB типа С разрешается исполь-

зовать только кабель USB, поставляемый в комплекте с устройством или сертифицированным устройством USB. Использование несертифицированного кабеля USB может привести к возгоранию, ожогам, поражению электрическим током или повреждению устройства вследствие неправильного электромонтажа.

В целях собственной безопасности не используйте имеющиеся в продаже преобразователи или удлинительные кабели при использовании разъема USB типа C.

Запрещается сильно давить на сенсорную панель и прикасаться к ней острыми предметами. Поцарапанная панель может стать причиной неисправности или повреждений.

В следующих случаях сенсорный дисплей может не работать, даже если вы прикоснетесь к нему. Эти действия также могут привести к неисправности.

- Использование в перчатках.
- Использование, когда пальцы мокрые от пота или воды.
- Использование, когда сенсорный дисплей влажный. Использование в воде.
- Использование с неснятой защитной пленкой или наклейкой.
- Использование при наличии постороннего предмета на рабочей поверхности.

Не бросайте устройство в огонь и не нагревайте его. Запрещается устанавливать рядом с устройством воспламеняющиеся предметы, например свечи. Это может привести к нагреванию, возгоранию или взрыву.

### **Осторожно Меры предосторожности при сбоях в работе устройства**

В следующих ситуациях необходимо незамедлительно отключить питание (если устройство заряжается, следует отключить кабель USB, чтобы прервать зарядку) и обратиться к местному продавцу или в авторизованный сервисный центр Epson. Продолжение использования устройства в этих условиях может привести к возгоранию или поражению электрическим током. Не пытайтесь самостоятельно ремонтировать устройство.

- Если вы заметили дым, какой-либо необычный запах или шум.
- Если в устройство попала вода, напитки или какие-либо посторонние предметы.
- Если устройство упало на пол или его корпус был поврежден.
- Если повреждена сенсорная панель или объектив.

Прекратите использование устройства в случае повреждения кабеля или самого устройства. В противном случае это может привести к возгоранию или поражению электрическим током.

### **Осторожно Меры предосторожности при использовании беспроводного подключения**

Если вы взяли с собой устройство в место, где запрещено использование устройств, излучающих электромагнитные волны, например в самолет или в больницу, следуйте действующим в этих местах инструкциям и выключите устройство или отключите Bluetooth и Wi-Fi. Не используйте Bluetooth и Wi-Fi вблизи автоматически управляемых устройств, таких как автоматические двери и пожарные сигнализации. Электромагнитные волны могут создавать помехи, влияющие на работу медицинского оборудования и способные привести к его неисправностям.

Соблюдайте следующие инструкции при использовании Bluetooth и Wi-Fi в медицинских учреждениях.

- Не приносите это устройство в операционные, отделения интенсивной терапии или кардиореанимации.
- Находясь в палатах, выключайте устройство или отключайте излучение электромагнитных волн.
- Вне помещений медицинских учреждений выключайте устройство или отключайте излучение электромагнитных волн при наличии рядом любого медицинского электронного оборудования.
- Соблюдайте все принятые в медицинском учреждении правила, запрещающие использование устройств, излучающих электромагнитные волны, или запрещающие вход в определенные места с такими устройствами.
- Если в устройстве имеется функция автоматического включения питания, отключите ее перед выключением устройства.

Если вы используете имплантированный кардиостимулятор или дефибриллятор, убедитесь, что при использовании Bluetooth или беспроводной ЛВС расстояние между имплантированным устройством и этим устройством составляет не менее 22 см (8,7 дюймов). Электромагнитные волны могут повлиять на работу вживленных кардиостимуляторов или дефибрилляторов. Выключите устройство или отключите излечение электромагнитных волн, если вы находитесь рядом с людьми, которые могут иметь кардиостимуляторы, например в переполненном поезде.

При установке связи с использованием функции беспроводной ЛВС (WLAN) или Bluetooth существует вероятность утечки данных или несанкционированного доступа, в зависимости от настроек функции безопасности. Следует учитывать, что ответственность за обращение с функциями безопасности несет пользователь.

Epson не несет ответственности за любые утечки данных при осуществлении связи с использованием функции беспроводной ЛВС (WLAN) устройства или Bluetooth.

### **Внимание**

#### **Меры предосторожности и условия работы устройства**

Запрещается эксплуатация устройства в следующих местах.

- В местах, подверженных воздействию тепла, например возле обогревателей
- В местах, подверженных вибрации или ударным воздействиям

Запрещается эксплуатация и хранение устройства в местах сильного повышения или понижения температур. Кроме того, не используйте устройство в местах, где возможны резкие изменения температуры.

Иначе возможны неисправности в работе устройства.

Не размещайте устройство рядом с высоковольтными линиями или намагниченными предметами. Иначе возможны неисправности в работе устройства.

При выполнении технического обслуживания обязательно выключайте устройство и отсоединяйте все кабели. В противном случае возможно поражение электрическим током.

Если зарядка аккумулятора не завершается по истечении установленного времени, прекратите заряжать аккумулятор. Продолжение зарядки может привести к утечке жидкости, нагреванию, взрыву или возгоранию.

### **Внимание**

**Меры предосторожности при использовании устройства**

Следует учитывать, что устройство может нагреваться в процессе длительного использования или зарядки. Более того, избегайте длительного контакта устройства с кожей даже в процессе ношения устройства, так как это может вызвать низкотемпературные ожоги.

Аналогично использованию компьютера, при установке пользователем приложения или переходе на веб-сайт могут возникнуть нарушения в работе этого устройства или незаконная утечка через Интернет конфиденциальных данных, таких как информация о местонахождении пользователя или персональные данные, указанные в устройстве, в результате действий сторонних злоумышленников. По этой причине обязательно проверяйте разработчика приложения или используемого сайта, а также состояние обработки перед его использованием.

Запрещается долго смотреть на мигающий экран. Несоблюдение этого требования может привести к судорогам или потере сознания.

Не роняйте устройство и обращайтесь с ним осторожно. В случае повреждения устройства в результате удара, например при падении, прекратите его использовать. Продолжение использования устройства может привести к порезам осколками стекла сенсорной панели или камеры.

При установке и извлечении карты памяти microSD осторожно обращайтесь со стержнем для слота SD-карты. Прикосновение к нему может привести к травмам.

Устройство следует использовать только для целей, указанных в руководстве и инструкции. Использование для любых других целей может привести к травмам.

Регулярно выполняйте резервное копирование зарегистрированных данных (документов, фильмов, изображений, музыки и т. д.) на внешний накопитель, такой как карта памяти microSD или компьютер.

Epson не несет ответственности за утрату или повреждение любых данных и упущенную прибыль в результате неисправности, ремонта или иных манипуляций с данным устройством.

Встроенный аккумулятор относится к расходным материалам, поэтому на него действие гарантии не распространяется. Если время работы устройства становится слишком коротким даже после полной зарядки аккумулятора, значит, пришло время заменить встроенный аккумулятор.

Для замены встроенного аккумулятора обратитесь к местному торговому представителю или сервисный центр, указанный в

конце данного руководства.

Отработанные литий-ионные аккумуляторные батареи можно

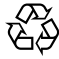

передать на вторичную переработку. За дополнительной информацией об утилизации встроенного аккумулятора из этого устройства обращайтесь к торговому предста-Li-ion вителю, указанному в разделе «Контактная информация по проекторам Epson» в конце данного руководства.

При переработке или утилизации устройства соблюдайте применимые законы и нормативные требования.

### **Внимание Предостережения о водонепроницаемости**

Свойство водонепроницаемости не гарантирует защиту устройства от повреждений и неисправностей в любых условиях. Если пользователь неправильно обращался с устройством, и это привело к его неисправности, гарантия отменяется.

Плотно закройте разъем USB типа С (с крышкой) и крышку слота карты памяти microSD. При попадании в устройство мелких частиц мусора, например волос или песка, водонепроницаемость будет нарушена.

Не проливайте на устройство другие жидкости (такие как органические растворители, мыльная вода, вода из термальных минеральных источников и морская вода).

Не оставляйте устройство в местах, где оно может подвергнуться воздействию высокой влажности, например в ванной комнате.

При попадании воды в устройство тщательно удалите ее сухой тканью.

### <span id="page-12-0"></span>**Предупреждения и предостережения по эксплуатации смарт-очков**

### **Осторожно**

**Меры предосторожности при использовании устройства**

#### **<Использование в медицинских целях>**

- 1) Это устройство и смарт-очки не прошли сертификацию в качестве медицинского оборудования согласно требованиям законов, таких как акты, регулирующие оборот изделий и оборудования медицинского назначения.
- 2) Это устройство и смарт-очки не соответствуют медицинским стандартам.

### **Осторожно Меры предосторожности при просмотре изображений**

Запрещается надевать устройство при вождении автомобиля, езде на мотоцикле или велосипеде, а также при выполнении других потенциально опасных действий. Это может привести к несчастным случаям или травмам.

Не используйте устройство в небезопасных условиях, например на лестницах или на большой высоте. Кроме того, не используйте устройство в опасных зонах, например рядом со станками и оборудованием или в местах с интенсивным дорожным движением или недостаточным освещением. Это может привести к несчастным случаям или травмам.

### **Внимание Меры предосторожности при использовании устройства**

Выполняя подключение/отключение смарт-очков к разъему USB типа С, не беритесь за него мокрыми руками и защищайте его от воды и пыли.

В смарт-очках используются дисплеи типа Si-OLED (органические EL панели). Вследствие особенностей технологии Si-OLED может отмечаться выгорание (остаточное изображение) или уменьшение яркости дисплеев. Это не является неисправностью.

Способы уменьшения выгорания (остаточных изображений) и яркости

• Отключайте дисплей смарт-очков, когда он не используется. При включении параметра Энергосбережение в установленном на заводе приложении MOVERIO Link Pro встроенные датчики определяют, когда смарт-очки не используются, и автоматически отключают дисплей.

- Не просматривайте одно и то же изображение в течение длительного времени.
- Скройте маркеры и текст, отображающиеся всегда в одном положении.
- Уменьшите яркость дисплея.
- Не включайте яркость дисплея выше необходимого уровня.

### <span id="page-14-0"></span>**Рекомендации по эксплуатации устройства**

В общественных местах устройство следует использовать так, чтобы это не мешало другим людям.

Заряжайте аккумулятор как минимум раз в год, даже если не используете данное устройство. Если данное устройство не используется в течение длительного времени, ресурс аккумулятора может снизиться или его станет невозможно зарядить.

Системное ПО этого устройства можно обновлять для улучшения качества и добавления новых функций. В этом случае способы управления могут изменяться; поэтому обязательно просматривайте на веб-сайте, указанном на обложке, новейшие сведения о добавленных функциях и изменениях в способах управления.

Кроме того, приложения, которые использовались в старых версиях системного ПО, могут стать непригодными или вызывать непредвиденные неисправности в работе.

Epson не несет ответственности за любые неполадки, возникшие в результате использования приложений, установленных пользователем.

Перед использованием проверьте рабочее состояние устройства.

### <span id="page-15-0"></span>**Комплектность**

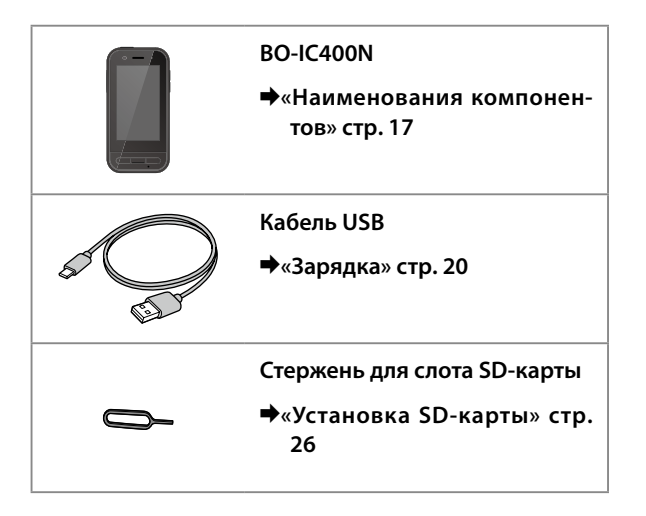

### <span id="page-16-1"></span><span id="page-16-0"></span>**Наименования компонентов**

### **Вид спереди**

#### **Приемник/динамик**

Служит для вывода звука.

#### **Датчик приближения/освещенности**

Служит для определения приближения лиц к устройству или окружающей яркости. Не закрывайте этот компонент тканью или наклейками.

#### **Кнопка «НАЗАД»**

Нажмите, чтобы вернуться на предыдущий экран.

### **Кнопка «ГЛАВНЫЙ»**

Возврат на главный экран.

#### **Кнопка «Недавние»**

Отображение недавно использованных приложений.

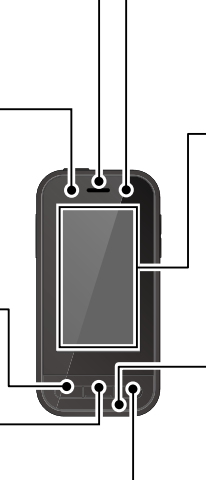

#### **Светодиодный индикатор**

Показывает состояние устройства.

&**[«Показания светодиодного индикатора»](#page-20-1)  [стр. 21](#page-20-1)**

#### **Сенсорная панель**

Коснитесь пальцем, чтобы использовать устройство.

При переключении режимов она выполняет функции сенсорной панели и т. д.

#### &**[«Управление сенсорной панелью» стр. 30](#page-29-1)**

#### **Передатчик/Микрофон**

Служит для ввода голосовых команд.

### <span id="page-17-0"></span>**Вид сзади**

#### **Светодиодный индикатор**

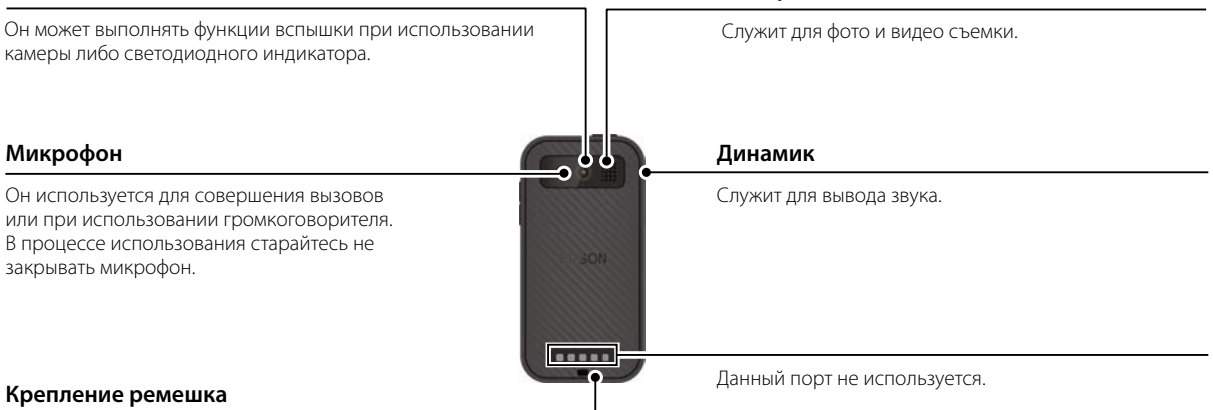

**Камера**

При использовании ремешка проденьте его через это отверстие.

### <span id="page-18-0"></span>**Вид сбоку**

#### **Кнопка питания**

Служит для включения и выключения устройства.

&**[«Включение и выключение» стр. 22](#page-21-1)**

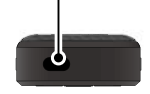

#### **Переключатель режимов**

Служит для переключения режимов.

#### &**[«Переключение режимов» стр. 28](#page-27-1)**

Нажмите и удерживайте его для включения функции блокировки кнопок. Снова нажмите и удерживайте его для выключения функции блокировки кнопок.

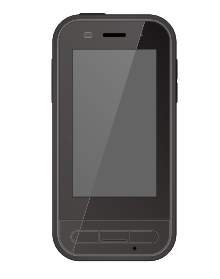

#### **Кнопки регулировки громкости**

Регулировка громкости.

#### **Разъем USB типа С (с крышкой)**

Он поддерживает USB 2.0 и служит для подключения и зарядки периферийных USB-устройств, таких как мышь и клавиатура.

 $\bigstar$ **[«Зарядка» стр. 20](#page-19-1)** 

&**[«Функции разъема USB типа С» стр. 42](#page-41-1)**

#### **Слот карты памяти microSD**

Служит для подключения карты памяти microSD (приобретается отдельно).

&**[«Установка SD-карты» стр. 26](#page-25-1)**

#### **Отверстие для вставки стержня для слота**

Вставьте в это отверстие стержень для слота SD-карты, чтобы открыть слот карты памяти microSD.

#### **Разъем для гарнитуры**

Можно подключить любые доступные в продаже гарнитуры с микрофоном. Используйте гарнитуру с микрофоном, соответствующую стандарту CTIA.

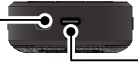

#### **Разъем USB типа С (для подключения смарт-очков)**

Служит для подключения кабеля USB типа С для смарт-очков. Он поддерживает USB 2.0 / USB 3.0 и служит для передачи данных и зарядки устройств.

 $\bigstar$ [«Зарядка» стр. 20](#page-19-1)

Ő

&**[«Функции разъема USB типа С» стр. 42](#page-41-1)**

### <span id="page-19-1"></span><span id="page-19-0"></span>**Зарядка**

Для зарядки аккумулятора подключите кабель USB из комплекта поставки к приобретаемому отдельно блоку питания USB.

При соблюдении следующих условий зарядка занимает приблизительно 3 часа.

- Выключите устройство для зарядки
- Для зарядки подключите разъем USB типа С (для подключения смарт-очков)
- Используйте блок питания USB с выводом 5 В / 2 А

#### **Подключите устройство к блоку питания USB.**

Подключите устройство к блоку питания USB входящим в комплект поставки кабелем USB.

Емкость зарядки зависит от подключенного разъема.

- Разъем USB типа С (для подключения смарт-очков): До 1,5 А (в зависимости от подключенного блока питания)
- Разъем USB типа С (с крышкой): Максимум 0,5 А

### **• 2** Включите блок питания USB в розетку электросе**ти.**

Загорается светодиодный индикатор.

Если аккумулятор полностью разряжен, в начале зарядки светодиодный индикатор некоторое время не будет светиться. Заряжайте устройство не менее 30 минут, а затем заново подсоедините кабель USB.

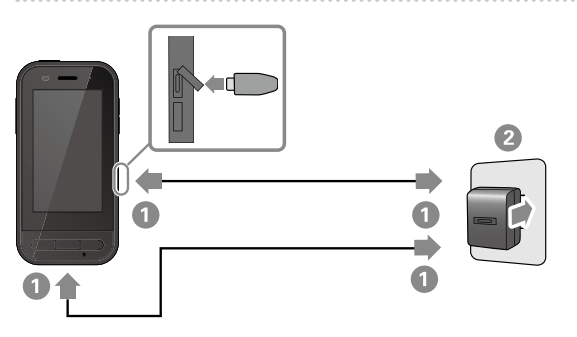

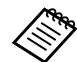

Чтобы уменьшить время зарядки, можно приобрести кабель USB типа С и блок питания USB типа С с поддержкой функции подачи питания (Power Delivery, PD).

### <span id="page-20-1"></span><span id="page-20-0"></span>**Показания светодиодного индикатора**

Состояние устройства можно определить по цвету и характеру свечения индикатора.

(Светодиодный индикатор приблизительно показывает оставшийся уровень заряда батареи.)

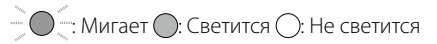

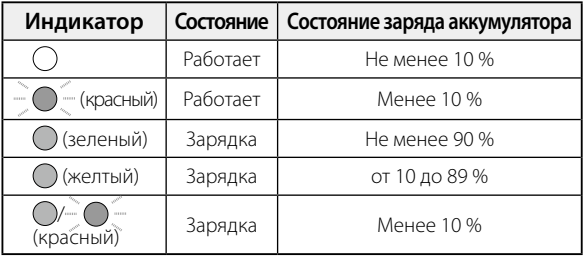

### <span id="page-21-1"></span><span id="page-21-0"></span>**Включение и выключение**

### <span id="page-21-2"></span>**Включение**

Устройство в момент продажи заряжено не полностью. Зарядите его перед использованием.

 $\rightarrow$ **[«Зарядка» стр. 20](#page-19-1)** 

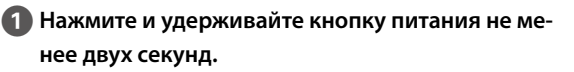

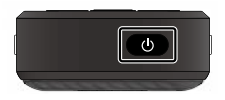

#### **Выключение экрана при работе устройства (спящий режим)**

Нажмите и отпустите кнопку питания для перехода в спящий режим. Чтобы вывести устройство из спящего режима, снова кратковременно нажмите кнопку питания.

### <span id="page-21-3"></span>**Выключение**

Нажмите и удерживайте кнопку питания не ме**нее двух секунд.**

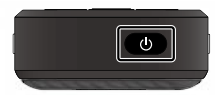

Выберите  $\left(\cdot\right)$  в меню, которое отображается в правой части экрана. Устройство будет выключено.

- 
- Если устройство работает нестабильно, его можно перезапустить, нажав и удерживая кнопку питания не менее 12 секунд. • Не следует принудительно перезапускать устройство, если оно работает нормально. При принудительном выключении могут быть утрачены данные или настройки.

### <span id="page-22-0"></span>**Настройка языка, даты и времени, а также клавиатуры**

### **Настройка языка**

Установите язык, который хотите использовать. Если вы хотите использовать устройство с английскими настройками по умолчанию, не нужно выполнять следующие действия.

**• Коснитесь [ • ] в списке приложений.** 

**2** Выберите [System] - [Languages & input].

**Выберите [Languages].** 

**4** Выберите [+ Add a language].

E **Выберите язык, который хотите использовать.**

**6 На экране [Languages] перетащите [ = ] справа от языка, который хотите использовать, чтобы переместить его вверх.**

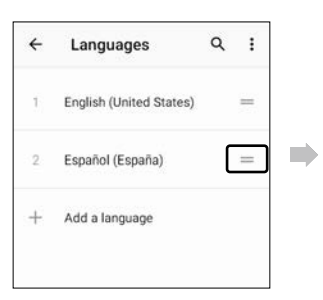

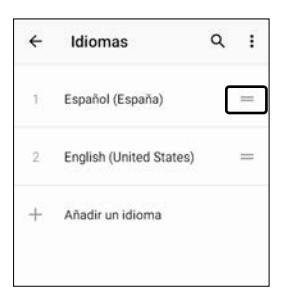

### <span id="page-23-0"></span>**Настройка даты и времени**

Установите дату и время в соответствии с вашим регионом.

A **Коснитесь [ ] в списке приложений.**

**2** Выберите [Система] - [Дата и время].

C **Включите [Использовать время сети].**

**4. Установите [Часовой пояс] своего региона.** 

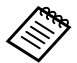

 При отсутствии подключения к Интернету отключите функцию [Использовать время сети], а затем установите параметры [Дата] и [Время] вручную.

### **Настройка клавиатуры**

Установите клавиатуру, которую хотите использовать. Можно выбрать клавиатуру Android или iWnn IME. **1** Коснитесь [ **•** ] в списке приложений. B **Выберите [Система] - [Язык и ввод].** C **Выберите [Виртуальная клавиатура]. 4** Выберите [Клавиатура Android] или [iWnn IME]. **Установите язык и так далее.** 

### <span id="page-24-0"></span>**Настройка Wi-Fi/Bluetooth®**

### **Настройки Wi-Fi**

Настройте Wi-Fi, чтобы устройство могло подключаться к Интернету через беспроводную сеть.

Перед настройкой проверьте следующее.

- SSID (имя сети) беспроводной точки доступа или общедоступной беспроводной локальной сети, к которой нужно подключиться.
- Пароль и систему защиты для подключения к сети, если в сети включена функция защиты.

### Коснитесь [  $\odot$  ] в списке приложений.

### B **Выберите [Сеть и Интернет] - [Wi-Fi] и включите [Wi-Fi].**

Отображаются имена доступных сетей (SSID).

C **Выберите SSID (имя сети), к которой собираетесь подключиться, введите [Пароль], а затем коснитесь [ПОДКЛЮЧИТЬ].**

### **Настройки Bluetooth**

Чтобы подключить устройство по беспроводной связи к другим Bluetooth-устройствам, необходимо выбрать настройки Bluetooth.

Перед настройкой проверьте следующее.

- Устройство Bluetooth должно находиться в режиме сопряжения (подробная информация о сопряжении представлена в руководстве по эксплуатации к устройству Bluetooth).
- Bluetooth-устройство поддерживает профили, поддерживаемые этим устройством.

 $\rightarrow$ [«Технические характеристики устройства» стр. 40](#page-39-1)

- **АЗ Коснитесь [ ] в списке приложений.**
- **2** Выберите [Подключенные устройства] > [Доба**вить устройство].**

Отобразятся доступные устройства.

#### **Выберите устройство, к которому требуется подключиться, и выполните сопряжение с ним.**

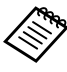

В зависимости от того, к какому устройству вы устанавливаете подключение, может потребоваться ввод установленного кода сопряжения.

### <span id="page-25-1"></span><span id="page-25-0"></span>**Установка SD-карты**

Устройство поддерживает следующие карты SD.

- Карты microSD (до 2 ГБ)
- Карты microSDHC (до 32 ГБ)
- Карты microSDXC (до 2 ТБ)
- \* SD-карта не входит в комплект поставки устройства.

Вероятно, вы не сможете использовать карты SD, отформатированные на других устройствах. Для форматирования карты выполните следующие действия. Следует учитывать, что в процессе форматирования любые данные на SD-карте будут удалены.

**• Коснитесь [ • ] в списке приложений.** 

- **2** Выберите [Хранилище], а затем [SD-карта] в меню [Съемный накопитель].
- C Коснитесь [ ] в правом верхнем углу экрана [SD-карта] и выберите [Настройки хранилища].
- D Выберите [Форматировать] или [Внутренняя память] для форматирования SD-карты.

A **Вставьте в это отверстие стержень для слота SD-карты, чтобы открыть крышку слота карты памяти microSD.**

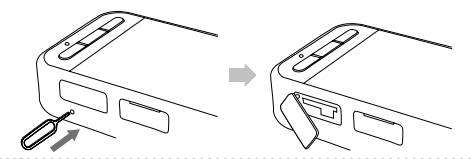

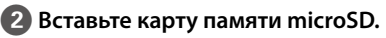

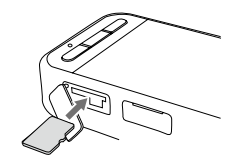

**В. Закройте крышку слота карты памяти microSD.** 

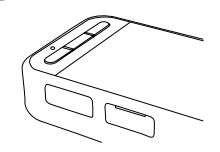

### <span id="page-26-0"></span>**Подключение смарт-очков**

Подключите шнур смарт-очков к разъему USB типа С на устройстве (для подключения смарт-очков).

Нажимая переключатель режимов, можно изменять комбинации изображения смарт-очков и экрана устройства.

#### &**[«Переключение режимов» стр. 28](#page-27-1)**

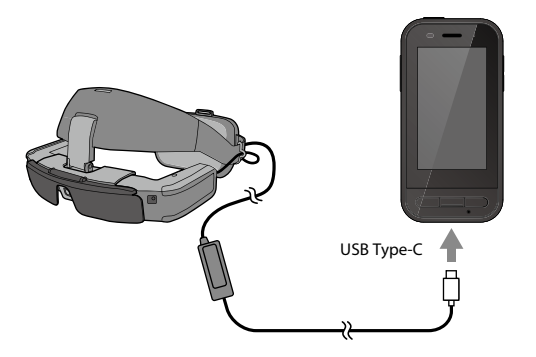

- В документе Руководство по эксплуатации к смарт-очкам приводятся сведения о правилах ношения смарточков.
	- Для использования встроенного датчика/камеры смарт-очков потребуется совместимое приложение.

\* Набор поддерживаемых функций зависит от используемой версии системного ПО. На следующем веб-сайте представлены функции, поддерживаемые последней версией системного ПО. https://tech.moverio.epson.com/en/

### <span id="page-27-1"></span><span id="page-27-0"></span>**Переключение режимов**

Это устройство имеет два режима, между которыми можно переключаться, дважды нажав переключатель режимов, расположенный с левой стороны устройства.

В режиме сенсорной панели можно использовать сенсорный дисплей как сенсорную панель с кнопкой выбора.

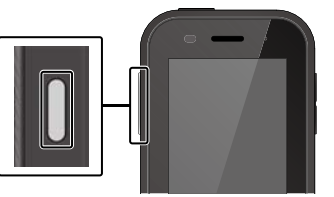

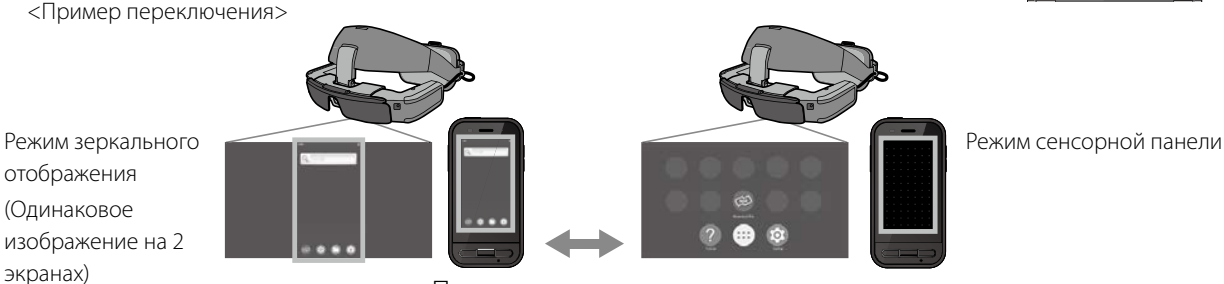

### Переключатель режимов

\* После переключения режимов перезапустите приложение, которое хотите использовать.

- \* При использовании приложения в режиме сенсорной панели не переключайте режимы, не подключайте и не отключайте смарт-очки. Если в процессе использования приложения переключать режимы, подключать или отключать смарт-очки, приложение может закрыться, а данные будут утеряны. Корпорация Epson не несет ответственности за восстановление утерянных или поврежденных данных, а также упущенную в это время прибыль.
- \* Набор поддерживаемых функций зависит от используемой версии системного ПО. На следующем веб-сайте представлены функции, поддерживаемые последней версией системного ПО. https://tech.moverio.epson.com/en/

### <span id="page-28-0"></span>**Типы режимов**

#### Режим зеркального отображения

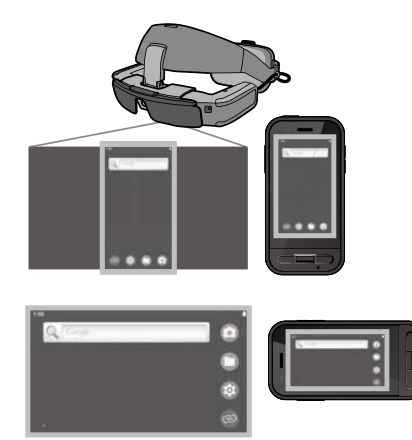

На смарт-очках и на устройстве отображается одинаковый экран.

#### Режим сенсорной панели

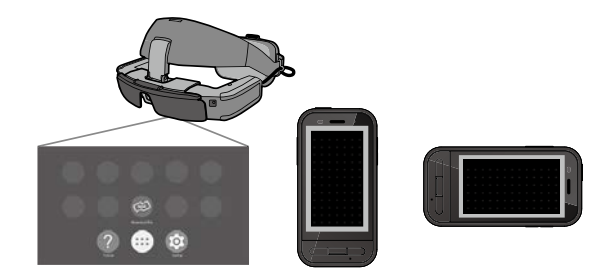

Этот режим служит для использования сенсорного дисплея устройства в качестве сенсорной панели. Изображения воспроизводятся только на смарт-очках.

&**[«Управление сенсорной панелью» стр. 30](#page-29-1)**

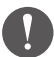

- Кнопка «Недавние» недоступна в режиме сенсорной панели.
- Некоторые приложения не запускаются в режиме сенсорной панели.

### <span id="page-29-1"></span><span id="page-29-0"></span>**Управление сенсорной панелью**

При переключении в режим сенсорной панели сенсорный дисплей устройства выполняет функции сенсорной панели.

Прикосновение к сенсорной панели пальцем вызывает на экране курсор, перемещая который можно управлять устройством.

#### **EКасание**

Наведите указатель на значок или элемент на экране, а затем коснитесь сенсорной панели. Этот жест служит для запуска приложений, выбора элементов и выполнения других действий.

#### oПеретаскивание

Коснитесь сенсорной панели и удерживайте на ней палец в течение одной секунды, чтобы выбрать значок или элемент на экране, а затем проведите пальцем по сенсорной панели для его перемещения. Этот жест служит для перемещения значков, прокрутки или смены экрана и выполнения других действий.

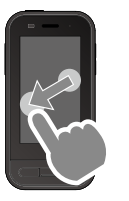

#### oПрокрутка

Быстро проведите по сенсорной панели пальцем или двумя пальцами.

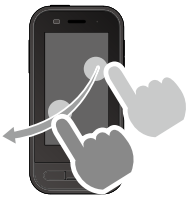

#### oРазведение пальцев

Раздвигайте два пальца в стороны, чтобы увеличить изображение на экране.

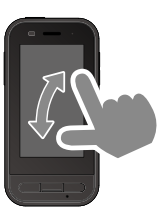

#### oСведение пальцев

Сдвигайте два пальца вместе, чтобы уменьшить изображение на экране.

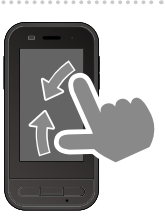

### <span id="page-30-0"></span>**Описание MOVERIO Link Pro**

Приложение MOVERIO Link Pro позволяет настраивать различные параметры смарт-очков.

Функции, доступные для MOVERIO Link Pro, могут различаться в зависимости от версии системного программного обеспечения устройства.

Кроме того, есть некоторые функции, которые нельзя использовать при подключении смарт-очков, отличных от BT-45C.

Ниже приводится перечень основных функций.

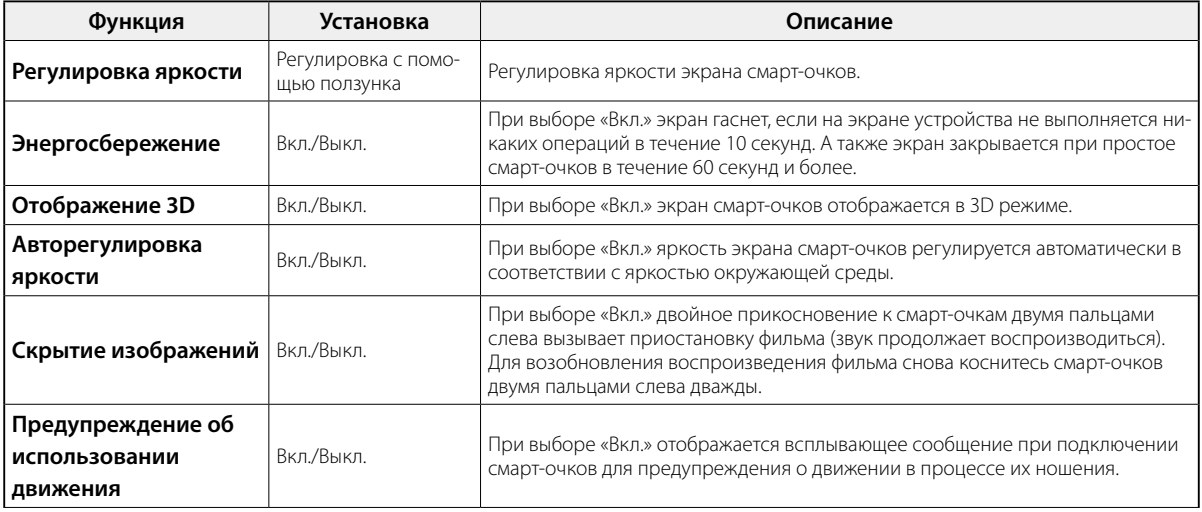

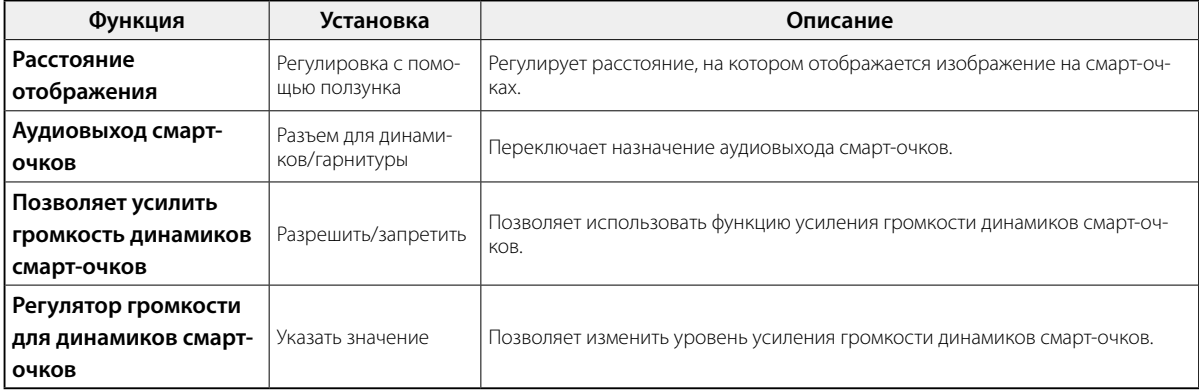

### <span id="page-32-0"></span>**Настройки начального запуска**

#### Проверка вашей лицензии

Совершив покупку, коснитесь значка MOVERIO Link Pro в списке приложений. Отображается лицензионное соглашение для MOVERIO Link Pro.

Перед использованием MOVERIO Link Pro вам следует прочесть Лицензионное соглашение на использование ПО и согласиться с его условиями.

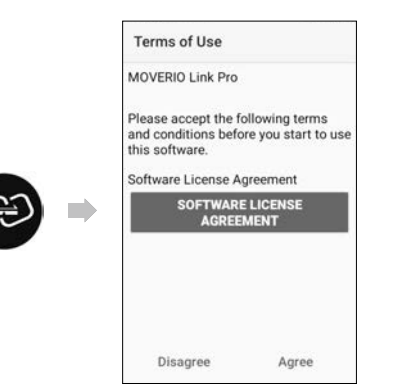

#### Установка разрешений приложения

После принятия условий лицензионного соглашения отображается экран предупреждений/ предостережений, а за ним содержание и, наконец, Разрешения приложения.

В окне, которое откроется при нажатии на [Настройки экрана], включите приложение MOVERIO Link Pro. Выполнив эту настройку, нажмите кнопку «НАЗАД» на устройстве, чтобы вернуться к окну «Разрешения» приложения.

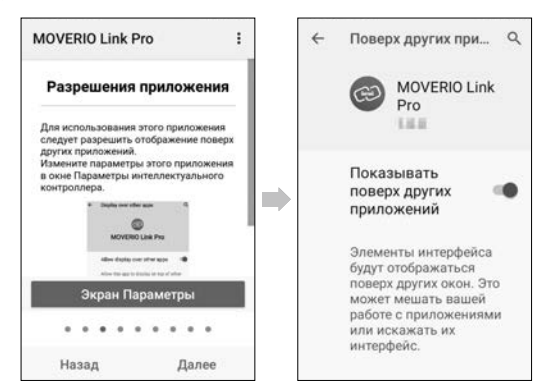

### <span id="page-33-0"></span>**Запуск MOVERIO Link Pro**

При подключении смарт-очков отображается начальный экран, а также всплывающее уведомление с предупреждением о движении во время ношения смарт-очков. Коснитесь [OK] или [Закрыть] для запуска приложения MOVERIO Link Pro.

После запуска приложения проведите пальцем по экрану этого устройства сверху вниз для вызова меню MOVERIO Link Pro. В меню можно выполнять настройку различных параметров.

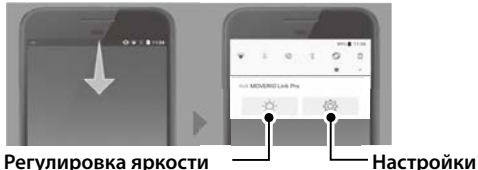

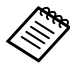

Чтобы отрегулировать яркость, нажмите переключатель режимов в левой части устройства, а затем используйте кнопки регулировки громкости.

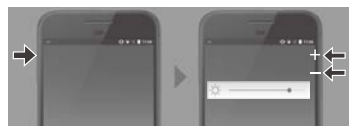

После отключения смарт-очков приложение MOVERIO Link Pro закрывается.

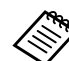

Коснитесь значка приложения MOVERIO Link Pro в списке приложений для вызова учебного руководства. В нем можно получить подробную информацию об использовании приложения, а также сведения о каждой функции.

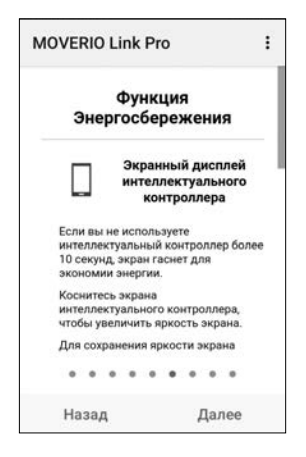

### <span id="page-34-0"></span>**Установка приложений**

Для установки приложений с использованием файла apk следуйте приведенным ниже инструкциям.

### Сохраните приложение (файл apk), которое **требуется установить, на SD-карте или непосредственно на BO-IC400N.**

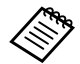

При подключении компьютера к устройству подключите его к разъему USB типа С (для подключения смарт-очков).

Затем проведите по экрану устройства сверху вниз, чтобы открыть окно [Настройки USB], и выполните следующие настройки.

- [Устройство, управляющее USB]: [Это устройство]

- [Режим работы USB]: [Передача файлов]

### **2 Коснитесь [ Файлы] в списке приложений.**

C **Коснитесь сохраненного приложения (файла apk).**

Следуйте инструкциям на экране для установки **приложения.**

### <span id="page-35-1"></span><span id="page-35-0"></span>**Обновление системы**

В данное устройство встроена функция обновления системы.

При необходимости обновите системное ПО до последней версии перед использованием этого устройства.

Для обновления системы выполните следующие действия.

### Убедитесь, что устройство подключено к Интер**нету.**

При наличии доступного обновления системного ПО в верхней части экрана отобразится уведомление.

**2 Выберите [Загрузить] и следуйте инструкциям на экране для выполнения обновления системы.**

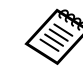

• Чтобы изменить время выполнения устройством проверки наличия обновлений системного ПО, выполните приведенные ниже действия.

Список приложений, [<sup>0]</sup> > [Система] > [Дополнительно] > [Обновление системы] > [Настройки] > [Проверять наличие обновлений]

- Кроме того, системное ПО можно обновить вручную.
- Список приложений, [<sup>0]</sup> > [Система] > [Дополнительно] > [Обновление системы] > [Проверить сейчас].

### **Сведения о поддержке**

Посетите следующий веб-сайт для просмотра сведений о разработке приложения и обновлениях системы для этого устройства. https://tech.moverio.epson.com/en/

### <span id="page-36-0"></span>**Обслуживание**

#### Чистка разъемов для зарядки

• Если зарядные разъемы на этом устройстве загрязнены или к ним прилипли посторонние предметы, возможны нарушения в работе устройства и выполнении зарядки. Отключите блок питания USB и кабель USB, протрите пыль сухой тканью или ватной палочкой. Рекомендуется регулярно чистить разъемы для зарядки (раз в три месяца).

### **Внимание**

- Будьте осторожны, не повредите пальцами или твердыми предметами разъемы, используемые для зарядки.
- Не проливайте на разъемы воду. Для их чистки используйте сухую ткань или ватный тампон.

### <span id="page-37-0"></span>**Поиск и устранение неисправностей**

При возникновении неполадок проверьте следующее.

#### Устройство не включается

- Убедитесь, что устройство полностью заряжено.
- Если аккумулятор разряжен, в начале зарядки светодиодный индикатор некоторое время не будет светиться. Заряжайте устройство не менее 30 минут, а затем заново подсоедините кабель USB.

#### $\rightarrow$ [«Зарядка» стр. 20](#page-19-1)

• Нажмите и удерживайте кнопку питания в течение двух секунд. После начала загрузки отобразится начальный экран. По окончании загрузки отобразится главный экран.

#### &[«Включение» стр. 22](#page-21-2)

• Если не удается выполнить зарядку или управлять устройством, нажмите и удерживайте кнопку питания не менее 12 секунд, чтобы принудительно перезапустить устройство.

#### &[«Выключение» стр. 22](#page-21-3)

• Если вы забыли пароль от экрана блокировки,

обратитесь в компанию Epson или в местный центр обслуживания. В случае переустановки системного ПО будут восстановлены заводские настройки устройства.

• В целях безопасности при перегреве устройства из-за продолжительной работы или условий эксплуатации зарядка аккумулятора может прекратиться, а устройство может выключиться. Подождите, пока упадет температура, и включите устройство снова.

#### Невозможно просматривать фильмы или слушать музыку

- Если изображения на смарт-очках не видны, возможно включена функция «Скрытие изображений». Чтобы отключить этот параметр, дважды коснитесь смарточков слева двумя пальцами.
- В случае внезапного скрытия видео отключите функции Скрытие изображений и Энергосбережение в предустановленном приложении MOVERIO Link Pro.
- Для записи звука используйте гарнитуру с микрофоном. Возможно, ее не удастся использовать в зависимости от типа микрофона гарнитуры: с переключателем или стандартного.

### Изображение размыто

- Закройте используемое приложение и перезапустите устройство.
- Возможно, для воспроизводимых изображений не подходит отображение 2D или 3D. Переключите режимы 2D и 3D в предустановленном приложении MOVERIO Link Pro.

#### Невозможно управлять устройством

- При нажатии и удержании переключателя режимов включается блокировка кнопок, и устройством управлять невозможно. Снова нажмите и удерживайте переключатель режимов, чтобы отключить блокировку кнопок.
- Возможно, устройство перешло в спящий режим. Чтобы вывести устройство из спящего режима, нажмите и отпустите кнопку питания.

#### Не удается установить подключение к сети

• Убедитесь в работоспособности беспроводной локальной сети (Wi-Fi) в месте, где вы используете устройство.

• Проверьте правильность настройки сети устройства. Дополнительные сведения можно получить у сетевого администратора.

### <span id="page-39-1"></span><span id="page-39-0"></span>**Технические характеристики устройства**

Следующие технические характеристики приводятся по состоянию на март 2022 года. Обратите внимание, что они могут быть изменены без предварительного уведомления.

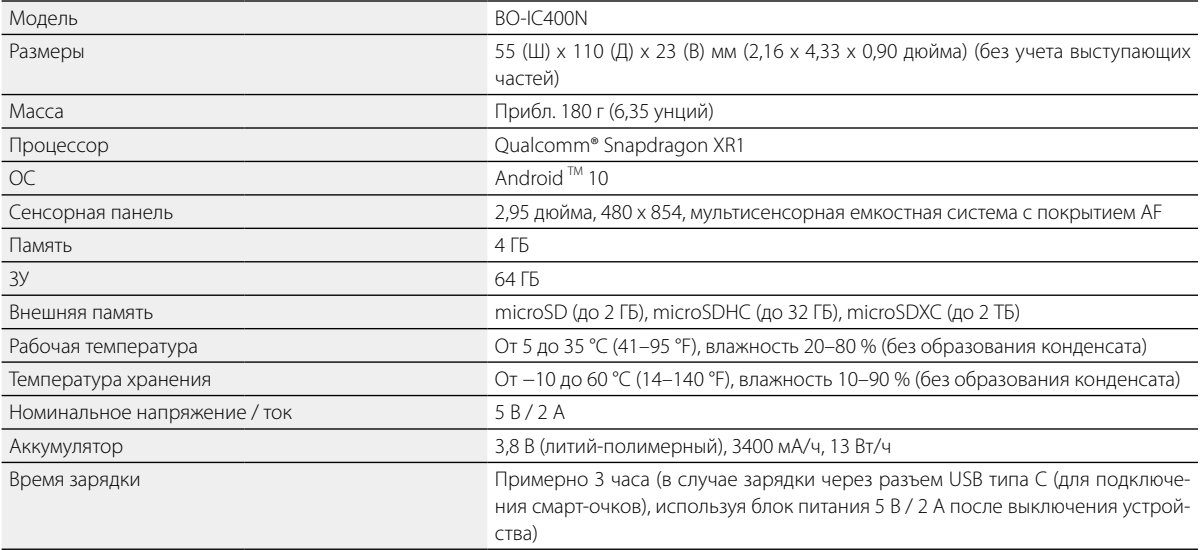

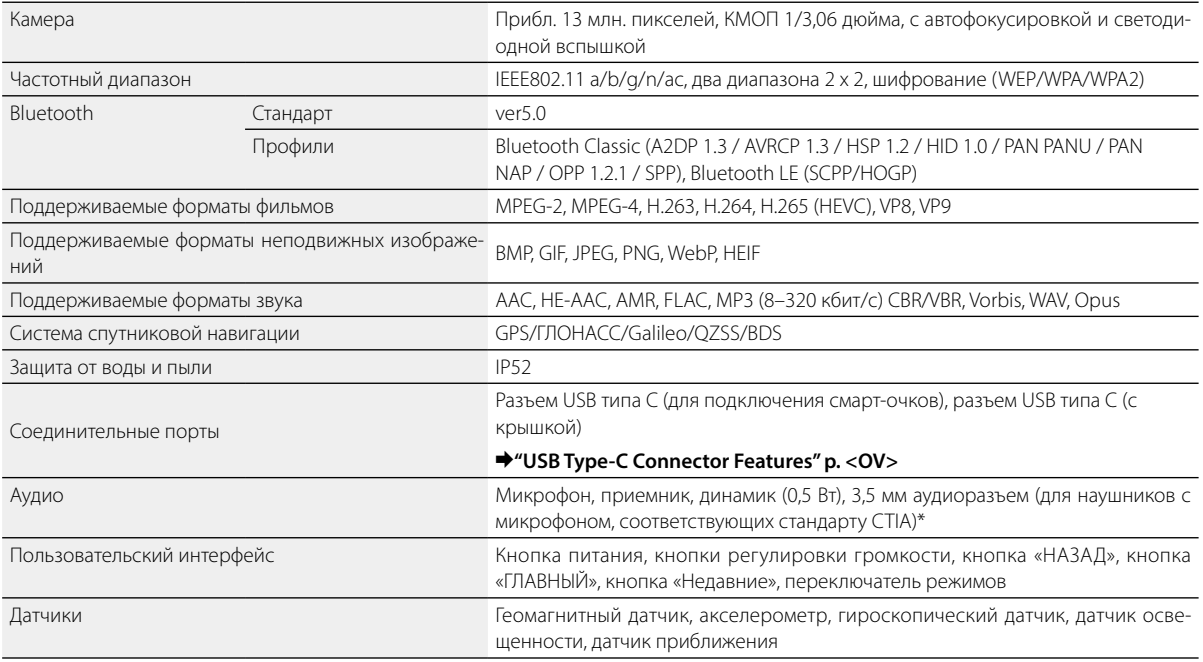

\* При подключении к адаптеру функциональность может быть ограничена.

### <span id="page-41-1"></span><span id="page-41-0"></span>**Функции разъема USB типа С**

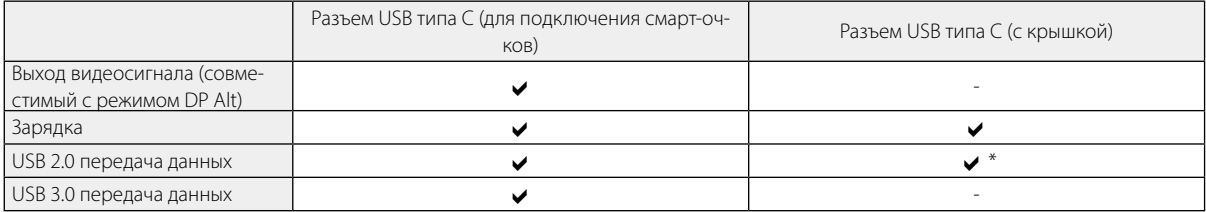

\* Разъем USB типа С (с крышкой) служит для подключения только таких устройств, как мышь, клавиатура, USB-накопитель или внешний аккумулятор. Подключите хост-устройство, например компьютер, к разъему USB типа С (для подключения смарт-очков).

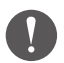

При одновременном использовании двух разъемов USB типа С следует сначала подключить устройство к разъему USB типа С (для подключения смарт-очков).

### <span id="page-42-0"></span>**Интеллектуальная собственность**

EPSON является зарегистрированным товарным знаком Seiko Epson Corporation. EXCEED YOUR VISION с соответствующим логотипом являются зарегистрированными товарными знаками или товарными знаками корпорации Seiko Epson.

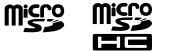

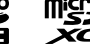

Логотипы microSD, microSDHC и microSDXC являются товарными знаками SD-3C, LLC.

Wi-Fi® и Miracast™ являются товарными знаками Wi-Fi Alliance.

Словесный знак и логотип Bluetooth® являются зарегистрированными товарными знаками Bluetooth SIG, Inc., и Seiko Epson Corporation, которая использует эти знаки

по лицензии.

USB Type-C™ является товарным знаком USB Implementers Forum.

Google и Android являются товарными знаками Google LLC.

Данное устройство оснащено iWnn IME от OMRON SOFTWARE Co., Ltd. iWnnIME© OMRON SOFTWARE Co., Ltd. 2022. Все права защищены.

# **ACCESS NetFront** Browser **BE**

Данное устройство оснащено браузером NetFront от ACCESS CO., LTD.

ACCESS, логотип ACCESS и NetFront являются товарными знаками или зарегистрированными товарными знаками компании ACCESS CO., LTD. в Японии, США и/или других странах и регионах.

© 2022 ACCESS CO., LTD. All rights reserved.

Упомянутые в настоящем документе названия других изделий служат исключительно для целей идентификации и могут являться товарными знаками соответствующих владельцев. Корпорация Epson не претендует ни на какие права в отношении этих товарных знаков.

ЛИЦЕНЗИЯ НА ПРОГРАММНОЕ ОБЕСПЕЧЕНИЕ С ОТКРЫТЫМ ИС-ХОДНЫМ КОДОМ А также программное обеспечение от компании Epson, в данном устройстве используется программное обеспечение с открытым кодом. Ниже предоставлены сведения о программном обеспечении с открытым исходным кодом, используемом в этом устройстве. 1. Настоящее устройство содержит программное обеспечение с открытым исходным кодом, предоставляемое на условиях лицензий, применимых к каждой из этих программ. Программы с открытым исходным кодом предоставляются без гарантии. Однако все неполадки (в том числе вызванные программами с открытым исходным кодом), произошедшие в этом устройстве, не влияют на условия гарантии, предоставляемые для

- данного устройства. 2. Мы предоставляем исходный код некоторых программ с открытым исходным кодом. Чтобы получить вышеозначенный исходный код, посетите веб-сайт по адресу http://www.epson.com и обратитесь в службу поддержки для вашего региона. Мы предоставляем исходный код в течение 5 (пяти) лет после прекращения выпуска данного устройства. Вы обязаны соблюдать условия лицензионного соглашения для каждой программы с открытым исходным кодом.
- 3. Программы с открытым исходным кодом предоставляются БЕЗ КАКИХ-ЛИБО ГАРАНТИЙ, в том числе без подразумеваемых гарантий ТОВАРНОГО КАЧЕСТВА ИЛИ ПРИГОДНОСТИ ДЛЯ КАКИХ-ЛИБО ОПРЕДЕЛЕННЫХ ЦЕЛЕЙ. Подробные сведения см. в указанных в программах лицензионных соглашениях для каждой программы с открытым исходным кодом.
- 4. Для просмотра полного текста лицензионного соглашения коснитесь [ о ] в списке приложений и выберите [О телефоне] > [Юридическая информация] > [Лицензии третьих сторон].

### <span id="page-44-0"></span>**Общие замечания**

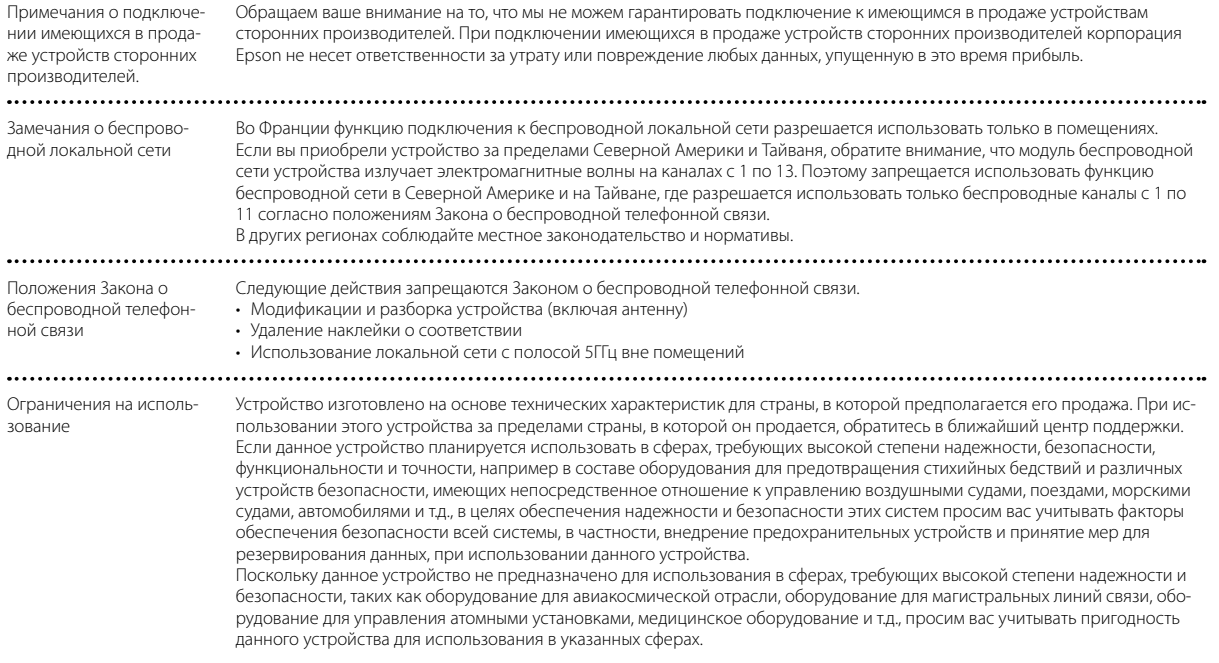

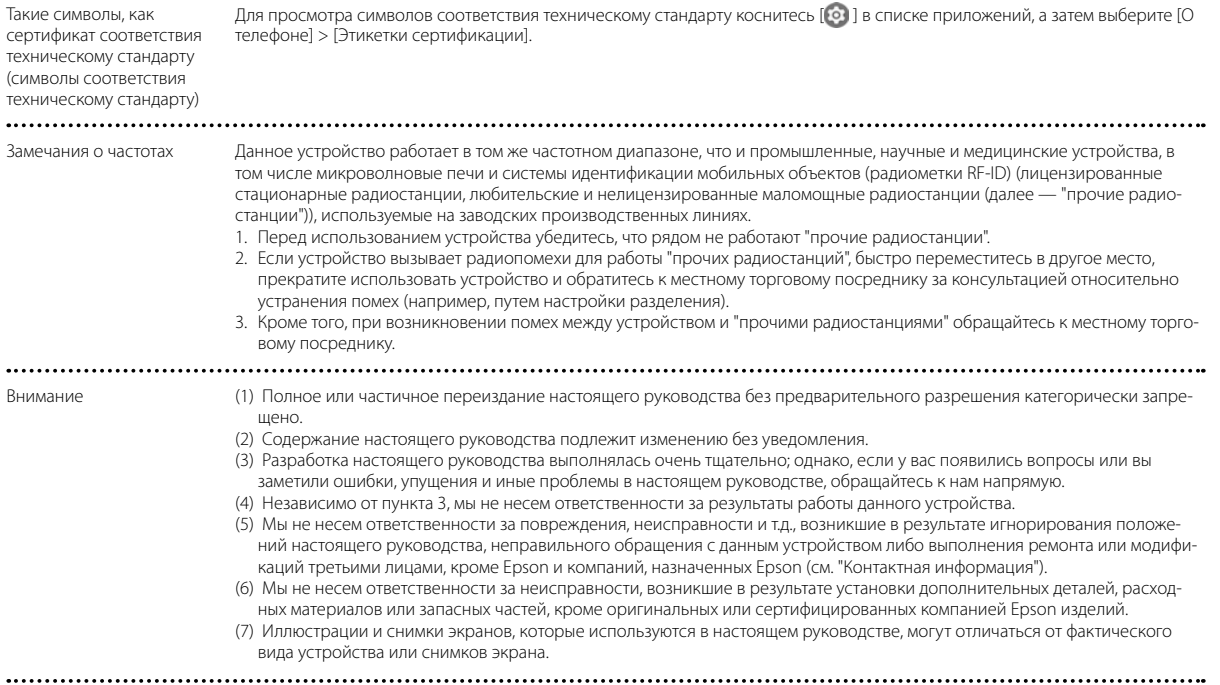

CE ЗАЯВЛЕНИЕ О СООТВЕТ-СТВИИ

Модуль беспроводной локальной сети предназначен для подключения к точке доступа с частотой 2,4 ГГц.

Indication of the manufacturer and the importer in accordance with requirements of EU directive

Manufacturer: SEIKO EPSON CORPORATION Address: 3-5, Owa 3-chome, Suwa-shi, Nagano-ken 392-8502 Japan Telephone: 81-266-52-3131 http://www.epson.com/

CE

Importer: EPSON EUROPE B.V. Address: Atlas Arena, Asia Building Hoogoorddreef 5, 1101 BA Amsterdam Zuidoost The Netherlands Telephone: 31-20-314-5000 http://www.epson.eu/

### <span id="page-47-0"></span>**Перечень предупреждающих символов и правил техники безопасности**

В следующей таблице представлено описание предупреждающих символов, нанесенных на корпус устройства.

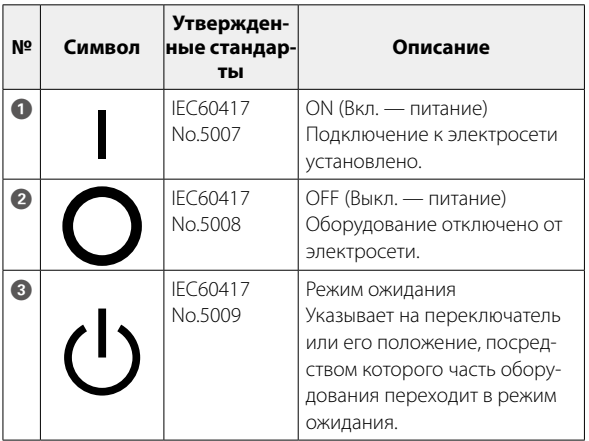

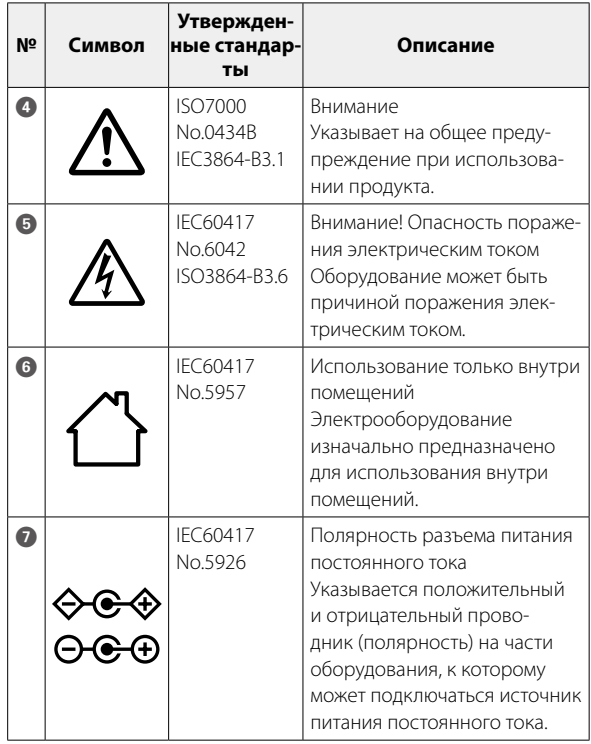

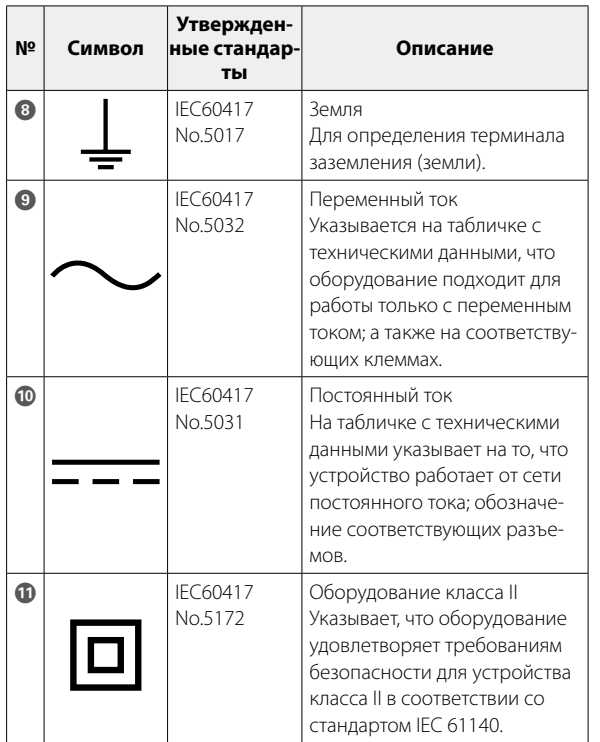

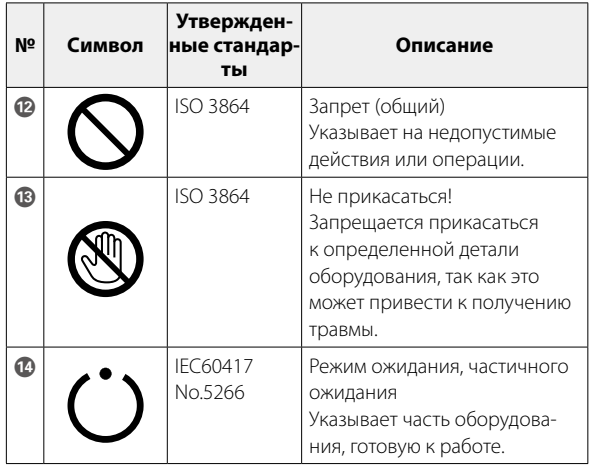

### <span id="page-49-0"></span>**Контактная информация по проекторам Epson**

Этот список адресов приводится по состоянию на апрель 2022 г.

Обновленные контактные адреса доступны на соответствующем Web-сайте, указанном здесь. Если вы не нашли необходимую информацию здесь, посетите главную домашнюю страницу Epson по адресу [www.epson.](http://www.epson.com/) [com](http://www.epson.com/).

#### **EUROPE, MIDDLE EAST & AFRICA**

**ALBANIA ITD Sh.p.k.** http://www.itd-al.com **AUSTRIA Epson Deutschland GmbH** https://www.epson.at

**BELGIUM Epson Europe B.V. Branch office Belgium** https://www.epson.be

#### **BOSNIA AND HERZE-GOVINA NET d.o.o. Computer Engineer-**

**ing** https://netcomp.rs

**BULGARIA Epson Service Center Bulgaria** http://www.kolbis.com

**CROATIA MR servis d.o.o.** http://www.mrservis.hr

**CYPRUS A.T. Multitech Corporation Ltd.** http://www.multitech.com.cy

**CZECH REPUBLIC Epson Europe B.V. Branch Office Czech Republic** https://www.epson.cz

**DENMARK Epson Denmark**

https://www.epson.dk

**ESTONIA Epson Service Center Estonia** https://www.epson.ee

**FINLAND Epson Finland** https://www.epson.fi **FRANCE & DOM-TOM TERRITORY Epson France S.A.**

https://www.epson.fr

### **Контактная информация по проекторам Epson**

#### **GERMANY Epson Deutschland GmbH** https://www.epson.de

**ISRAEL Epson Israel** **GREECE Info Quest Technologies S.A.** https://www.infoquest.gr

**HUNGARY Epson Europe B.V. Branch Office Hungary** https://www.epson.hu

**KAZAKHSTAN Epson Kazakhstan Rep. Office** http://www.epson.kz

**NORTH MACEDONIA Digit Computer Engineering** http://digit.net.mk/

**Epson (UK) Ltd.** https://www.epson.ie

**IRELAND**

**LATVIA Epson Service Center Latvia** https://www.epson.lv

**NETHERLANDS Epson Europe B.V. Benelux sales office** https://www.epson.nl

**ROMANIA Epson Europe B.V. Branch Office Romania** https://www.epson.ro

**SLOVAKIA Epson Europe B.V. Branch Office Czech Republic** https://www.epson.sk

https://www.epson.co.il **ITALY Epson Italia s.p.a.** https://www.epson.it

**LITHUANIA Epson Service Center Lithuania** https://www.epson.lt

**NORWAY Epson Norway** https://www.epson.no

**RUSSIA Epson CIS** http://www.epson.ru **LUXEMBURG Epson Europe B.V. Branch office Belgium** https://www.epson.be

**POLAND Epson Europe B.V. Branch Office Poland** https://www.epson.pl

**UKRAINE Epson Kiev Rep. Office** http://www.epson.ua

**PORTUGAL Epson Ibérica S.A.U. Branch Office Portugal** https://www.epson.pt

**SERBIA Nepo System d.o.o.** https://neposystem.rs **AIGO Business System d.o.o. Beograd** https://aigo.rs

#### **SLOVENIA Birotehna d.o.o.** http://www.birotehna.si

**SPAIN Epson Ibérica, S.A.U.** https://www.epson.es

https://www.epson.co.uk

**UK**

**Epson (UK) Ltd.**

**SWEDEN Epson Sweden** https://www.epson.se

https://www.epson.co.za

https://www.epson.fr

**AFRICA**

or

**SWITZERLAND Epson Deutschland GmbH Branch office Switzerland** https://www.epson.ch

**SOUTH AFRICA Epson South Africa** https://www.epson.co.za

**TURKEY Tecpro Bilgi Teknolojileri Tic. ve San. Ltd. Sti.** http://www.tecpro.com.tr

**MIDDLE EAST Epson (Middle East)** https://www.epson.ae

### **NORTH AMERICA**

**CANADA Epson Canada, Ltd.** https://epson.ca

**U. S. A. Epson America, Inc.** https://epson.com/usa

### **ASIA & OCEANIA**

#### **AUSTRALIA Epson Australia Pty. Ltd.**

https://www.epson.com.au

**CHINA Epson (China) Co., Ltd.** https://www.epson.com.cn **HONG KONG Epson Hong Kong Ltd.** https://www.epson.com.hk **INDIA Epson India Pvt., Ltd.** https://www.epson.co.in

### **Контактная информация по проекторам Epson**

#### **INDONESIA PT. Epson Indonesia**

https://www.epson.co.id

#### **NEW ZEALAND Epson New Zealand** https://www.epson.co.nz

**JAPAN Seiko Epson Co.** https://www.epson.jp

**PHILIPPINES Epson Philippines Co.**

https://www.epson.com.ph

**KOREA Epson Korea Co., Ltd.** http://www.epson.co.kr

**SINGAPORE Epson Singapore Pte. Ltd.** https://www.epson.com.sg **MALAYSIA Epson Malaysia Sdn. Bhd.** https://www.epson.com.my

**TAIWAN Epson Taiwan Technology & Trading Ltd.** https://www.epson.com.tw

#### **THAILAND Epson (Thailand) Co.,Ltd.**

https://www.epson.co.th